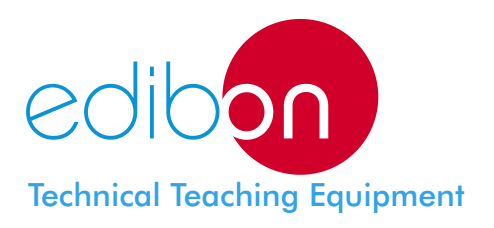

# **Robbery Alarm Station**

LIELBA - **AD1A** LIELBA - **AD1B**

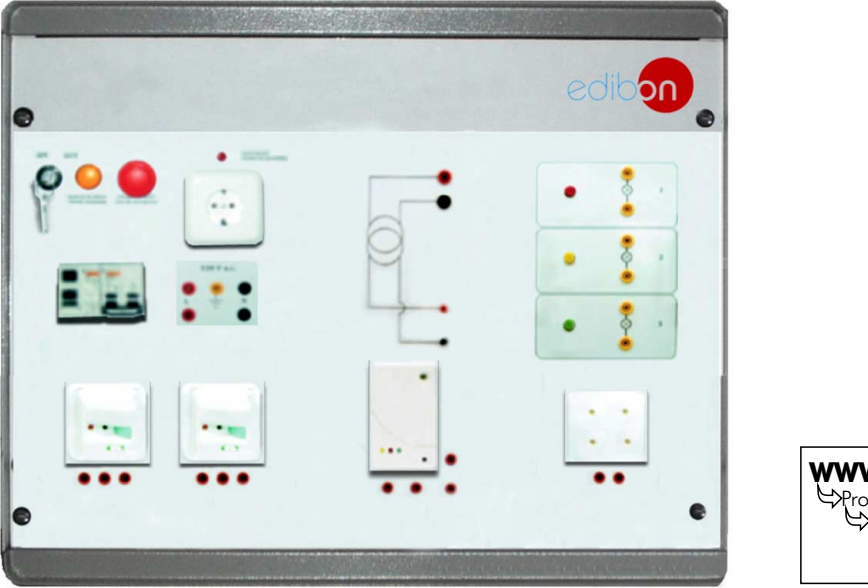

**www.edibon.com Products** Products range Units 4.- Electricity

# AD1A

## INCLUDED MODULES

#### INT32. **Intrusion Switch/Detector with Relay 1000W.** (2 units)

-Incandescent and halogen loads. -Adjustable disconnection 4 seconds - 10min. -40 to 300 W. -Relay switch.

#### SEL03. **3 Pilot-Lights**

-3 pilot lamps. -Green, red and yellow colours. -10 W lamps.

#### SEL21. **Indoor Siren**

-Indoor siren. -3 Volume levels. -87-112 dB. -12-30mA -3 selectable tones.

# VAR07. **Kit: Burglar Alarm Central + infrared ele. + battery**

- 4 zones.
- Telephone lines.
- PC and radio communication.
- Portable Eprom.
- Battery + Passive infrared detector.

OPTION: **AD1B. BASIC ROBBERY ALARM STATION**, includes only the following modules: ALI02 + ALI03 + DET27 + INT32 ( 2 units) + SEL03 + SEL21. \*

### PRACTICAL POSSIBILITIES

- 2.-Assembly of the station with alass breaking detector and alarm. 4.-Assembly of the station with infrared detectors.
- 1.-Assembly of the station with intrusion detector and alarm. 3.-Assembly of the station with both types of detectors and alarm.
	-

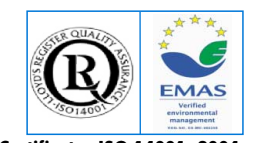

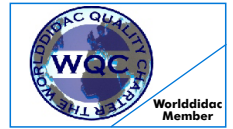

- ALI02.**Domestic Main Power Supply**
- Magneto-thermal protection.
- Differential protection.
- Single -phase plug and terminals.
- 2 lamps. 5 terminals.
- 
- Mushroom security button.<br>- Removable kev Removable key.
- 

# ALI03. **AC Auxiliary Power Supply (24Vac)**

- 230 / 24 Vac transformer.
- 4 terminals.

#### DET27. **Glass Break Detector**

- 12 Vdc, 21mA.
- ASIC technology.
- Adjustable sensitivity.
- It can protect more than 1 window.
- 10m diameter of the window maximum.

 $00<sup>1</sup>$ **ISO:9001-2000 Certificate**

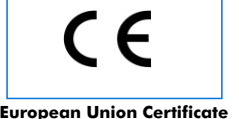

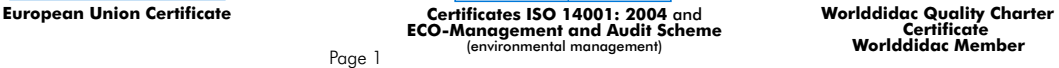

### **CAI. Computer Aided Instruction Software System**

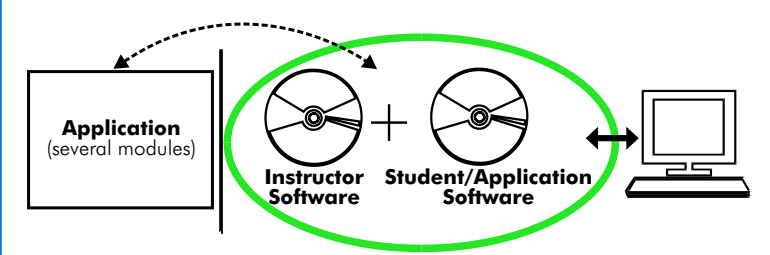

With no physical connection between applicacion/module and computer, this complete package consists on an Instructor Software (INS/SOF) totally integrated with the Student/Application Software. Both are interconnected so that the teacher knows at any moment what is the theoretical and practical knowledge of the students. These, on the other hand, get a virtual instructor who helps them to deal with all the information on the subject of study.

With the INS/SOF. Classroom Management Software Package (Instructor Software), the Teacher has a whole range of options, among them:

- Organize Students by Classes and Groups.
- Create easily new entries or delete them.
- Create data bases with student information.
- Analyze results and make statistical comparisons.
- Print reports.
- Develop own examinations.
- Detect student's progress and difficulties.
- ...and many other facilities.

The Instructor Software is the same for all the applications, and working in network configuration, allows controlling all the students in the classroom.

#### A.../SOF Computer Aided Instruction Software Packages (Student/Application Software).

It explains how to use the application or the module, run the experiments and what to do at any moment.

Each application has its own Student Software package.

- The options are presented by pull-down menus and pop-up windows.
- Each Software Package contains:

Theory: that gives the student the theoretical background for a total understanding of the studied subject.

Exercises: divided by thematic areas and chapters to check out that the theory has been understood.

Guided Practices: presents several practices to be done, alongside the applications/modules, showing how to complete the exercises and practices.

Exams: set of questions presented to test the obtained knowledge.

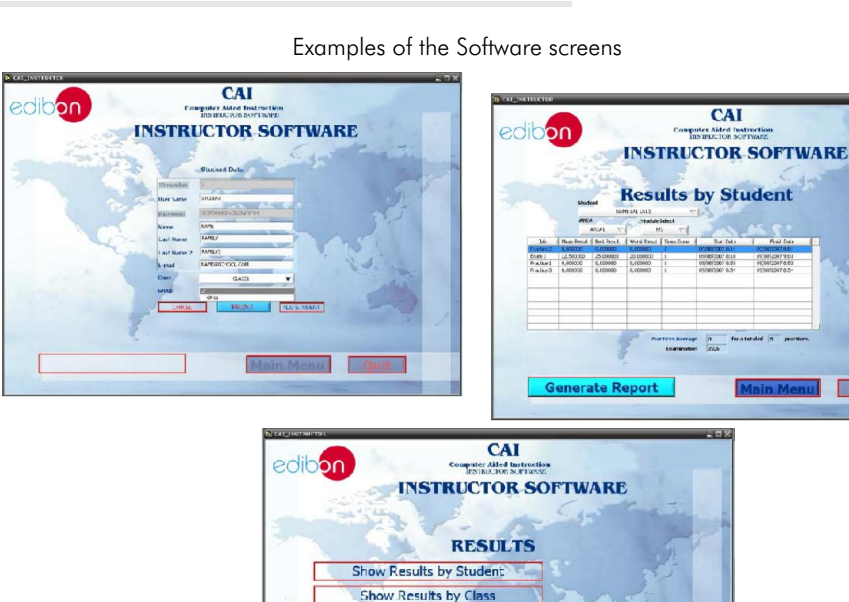

Show Results by Practic

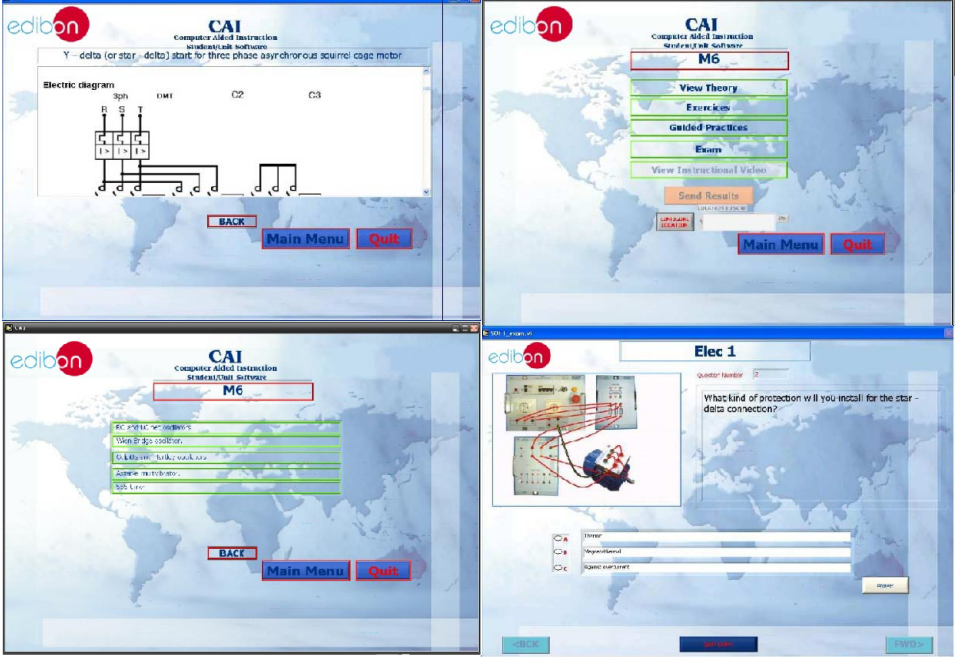

\* Software is available in English and Spanish. Any other language available on request.

## **MUAD. Power Data Acquisition System**

Resolution=16 bits,  $1$  in 65536.

Output range $(V)=\pm 10$ .

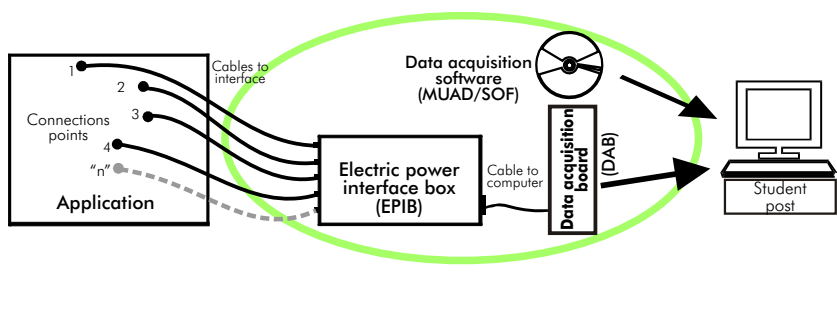

MUAD is the perfect link between the application/module and the PC. MUAD is a continuous data acquisition system with virtual instrumentation, that measures, analyzes and represents the parameters involved in the process.

MUAD allows voltage and current acquisition and measurement, data processing, frequency spectrum and all the functions of a digital oscilloscope.

We easily connect the Electric Power Interface Box (EPIB) to the application/module with the supplied cables (there are several connection points placed for it). The EPIB is connected to the PC through the Data Acquisition Board (DAB), and by using the Data Acquisition with Virtual Instrumentation Software, the student can get results from the undertaken experiment/practice, see them on the screen and work with them.

The MUAD system allows voltage and current measurement and acquisition, data processing, frequency spectrum and the functions of a digital oscilloscope.

#### This MUAD System includes EPIB + DAB + MUAD/SOF:

#### 1)Hardware :

 $(1.1)$  EPIB. Electric power interface box (dimensions:  $300 \times 120 \times 180$  mm. approx.): Interface that carries out the conditioning of the diverse signals that can be acquired in a process, for their later treatment and visualisation. In the front panel, the elements are separated in two parts: left-hand part to VOLTAGE sensors, and right-hand part corresponds with CURRENT sensors. Analog Input Channels: 8 analog input channels. Sampling range: 250 KSPS (Kilo samples per second). 4 Tension sensors AC/DC, 400V. 4 Current sensors.

1.2) DAB. Data acquisition board : PCI Data acquisition board (National Instruments) to Analog output:<br>be placed in a computer slot. Number of **channels=2**. be placed in a computer slot.<br>Bus PCI

Analog input:<br>Analog input:<br>Number of **channels= 16** single-ended or 8  $\text{Output range(V)} = \pm 10$ .

Number or channels = 10 single-ended or o<br>differential.<br>**Resolution = 16 bits**, 1 in 65536.<br>**Resolution = 16 bits**, 1 in 65536.<br>**Sampling rate up to: 250 KSPS (Kilo samples**<br>**Digital Input/Output:**<br> $\begin{array}{@{}c@{\hspace{1em}}c@{\hspace{$ Input range  $(V) = \pm 10V$ .

#### 2) MUAD/SOF. Data acquisition software :

Data Acquisition Software with Graphic Representation:

Amicable graphical frame.

Compatible with actual Windows operating systems.

Configurable software allowing the representation of temporal evolution of the different signals. Visualization of a tension of the circuits on the computer screen.

Sampling velocity up to 250 KSPS. (Kilo samples per second) guaranteed.

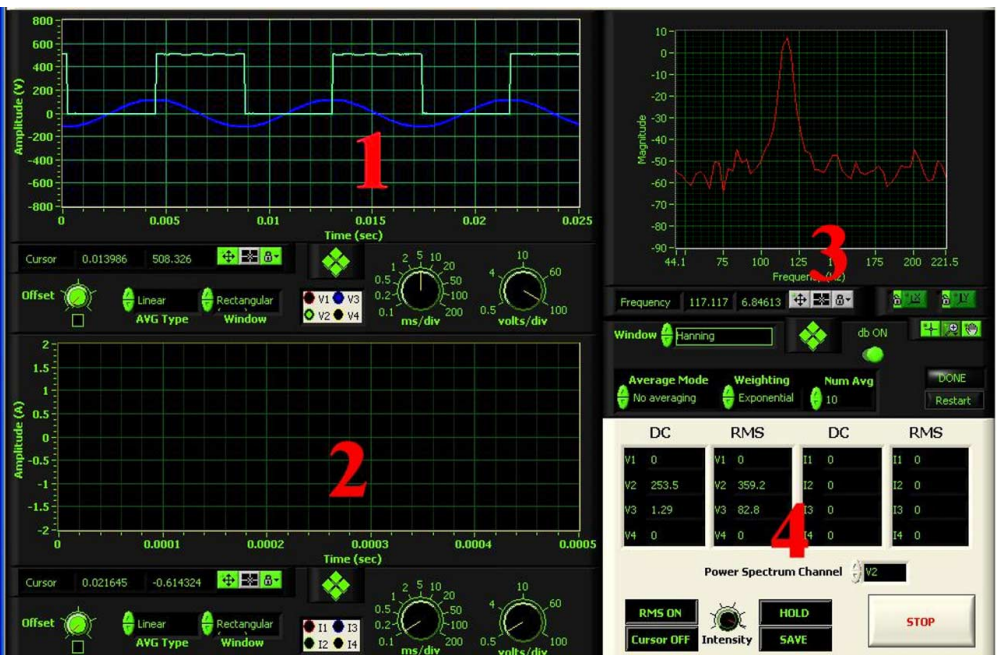

### Software Main Screen

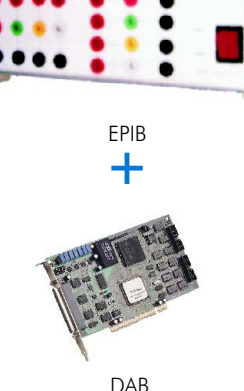

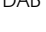

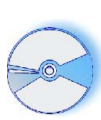

MUAD/SOF

- 1.- Voltage channels section
- 2.- Current channels section
- 3.- Power spectrum section
- 4.- General control panel section

#### Manuals and Accessories

#### Manuals:

Manuals are developed following the SELF-TEACHING principle, thus facilitating to the utmost student's productivity when completing the practices/exercises. 8 Manuals are supplied with each application.

Accessories:

With the each application will be supplied a safety wires kit for doing all practices (CABD), net cable, adaptors, etc, for normal operation.

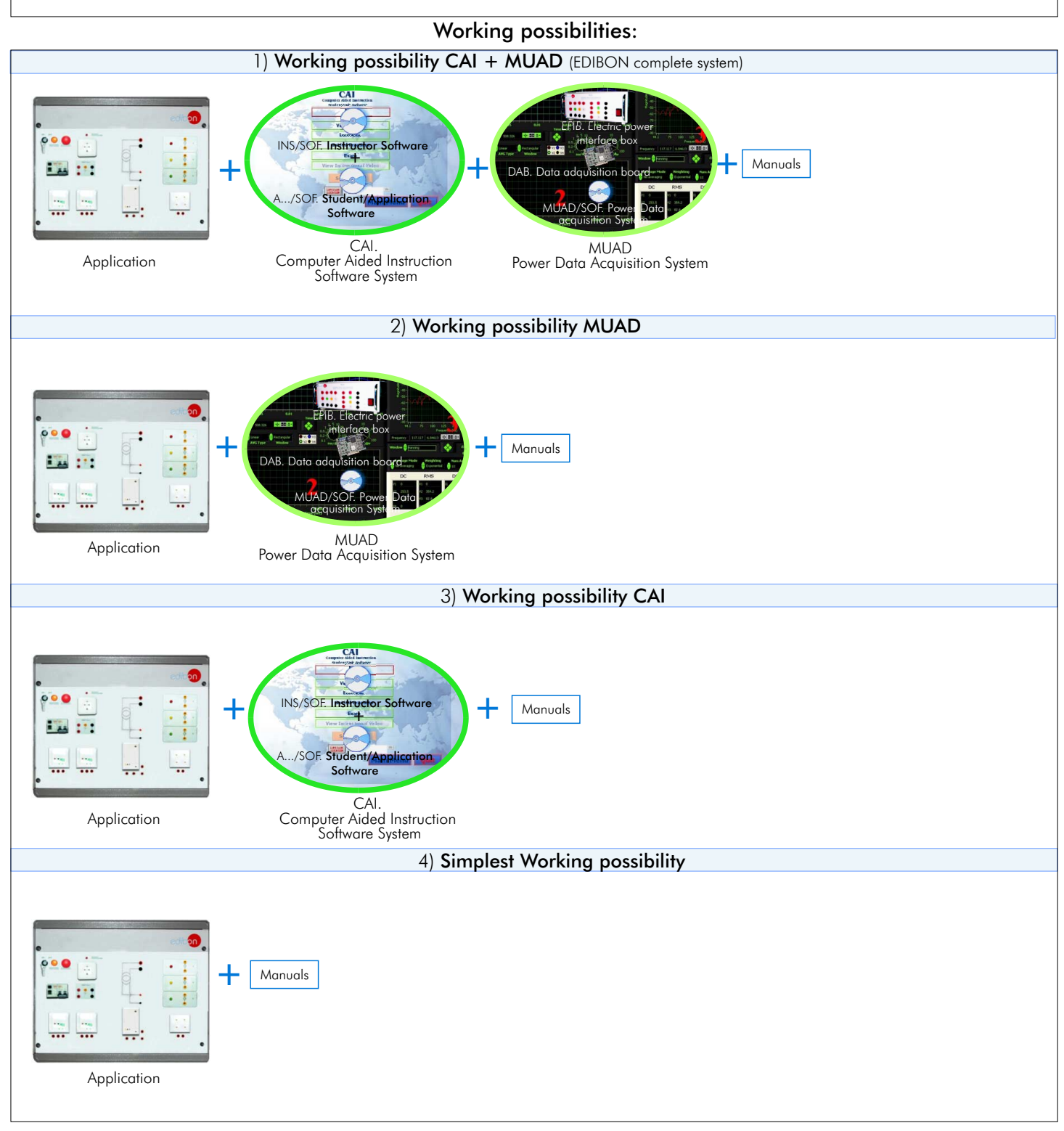

**\***Specifications subject to change without previous notice, due to the convenience of improvements of the product.

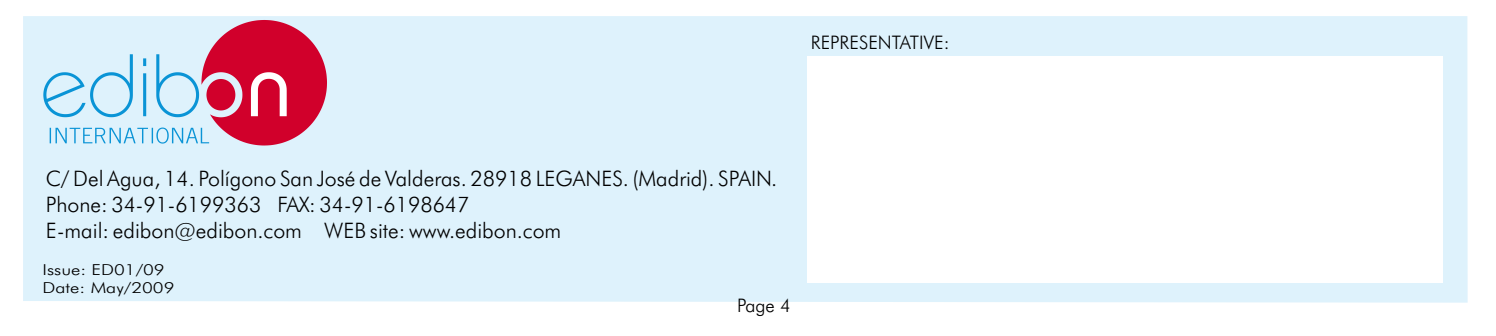